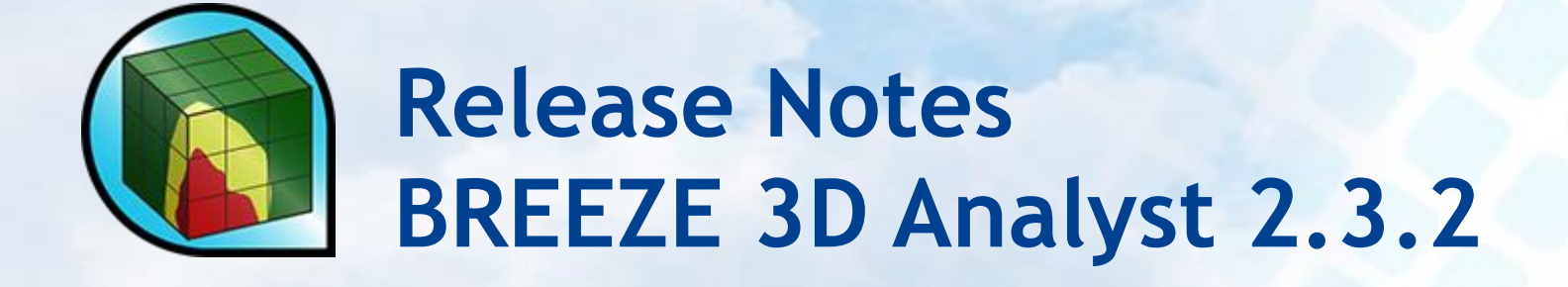

**BREEZE Software +1 (972) 661-8881 breeze@trinityconsultants.com breeze-software.com**

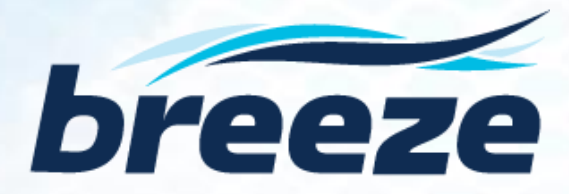

# **[BREEZE 3D Analyst](http://breeze-software.com/3DAnalyst/) 2.3.2 Release Notes**

# **What's New in 2.3.2**

 Enabled a feature to save the Appearance settings for the model result graphics, including the settings for Contour Levels

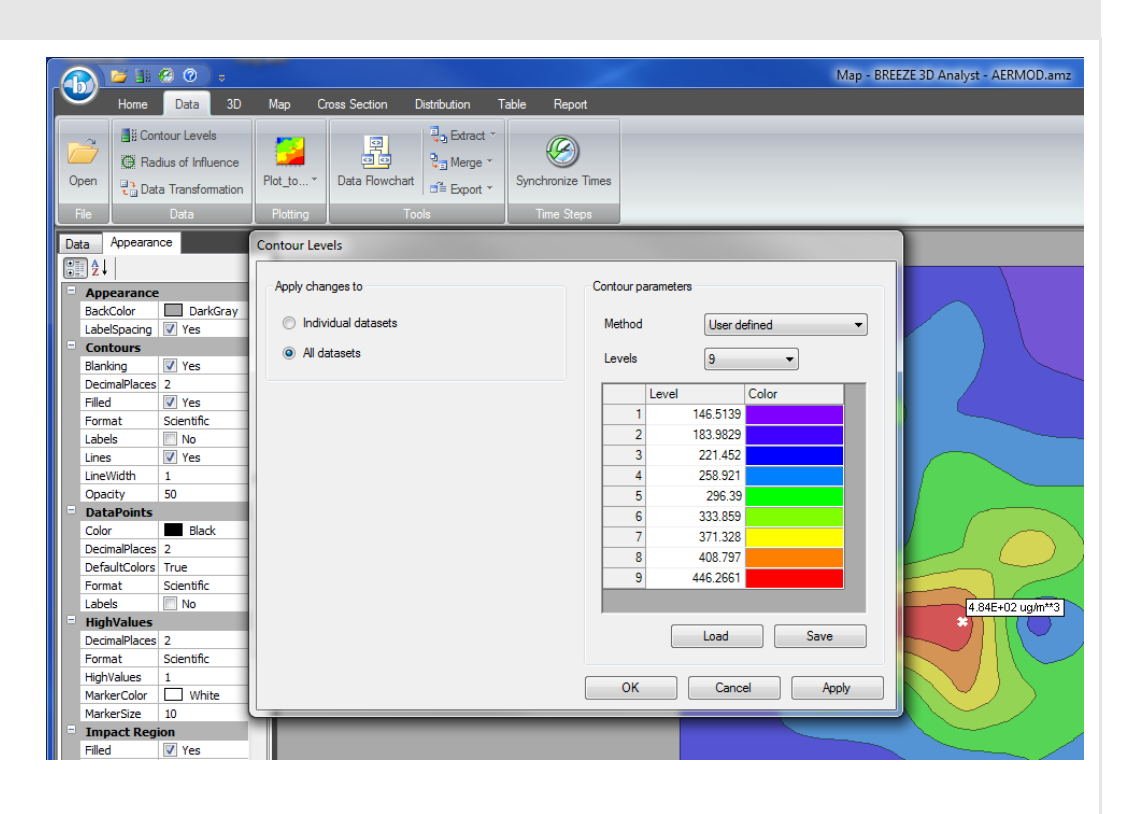

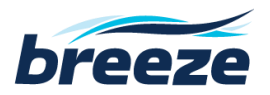

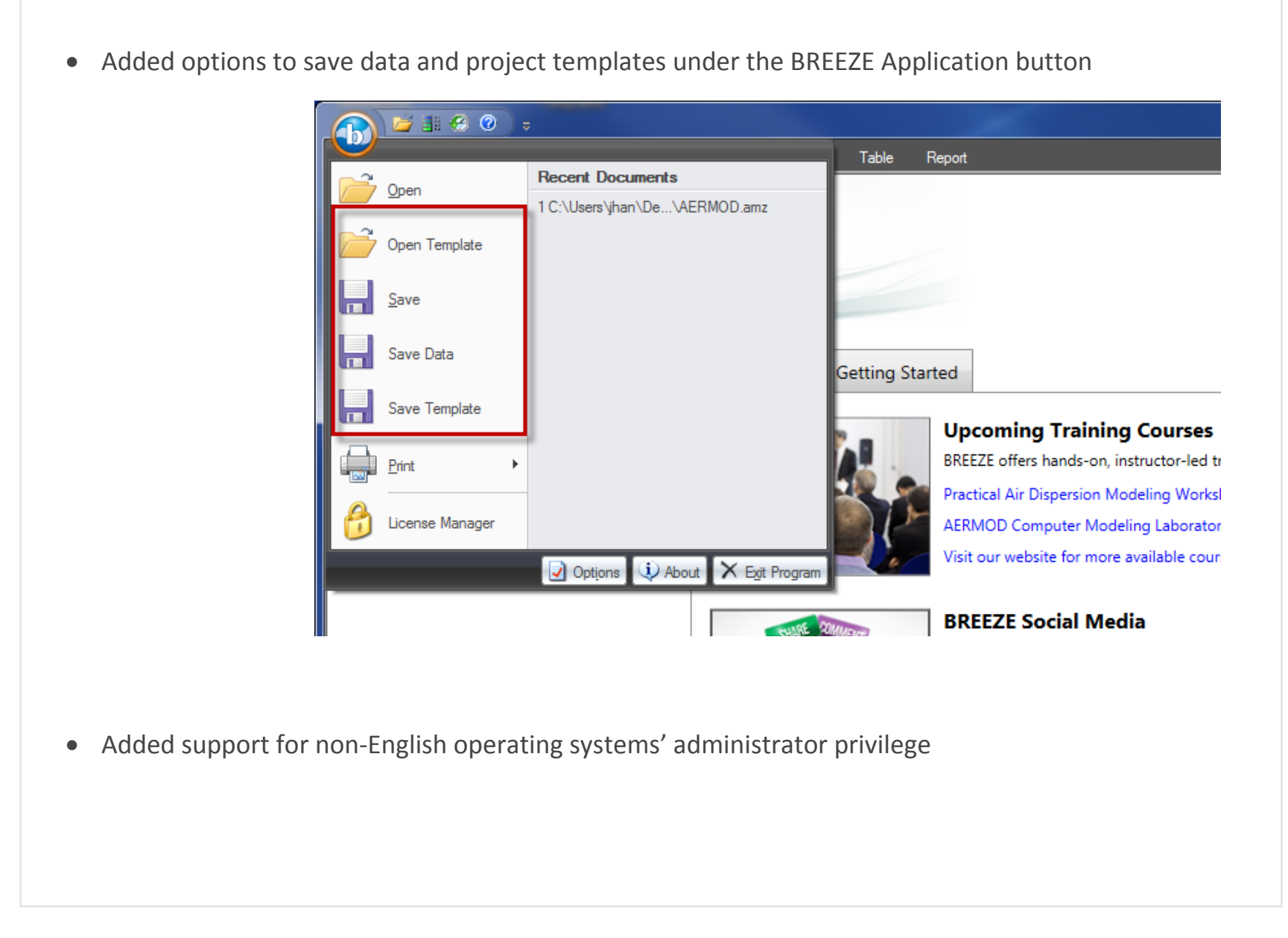

**breeze@trinityconsultants.com breeze-software.com**

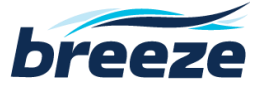

 Added the distance (from source) values to each Level of Concern when plotting to Google Earth through 3D Analyst, for files imported from BREEZE Incident Analyst

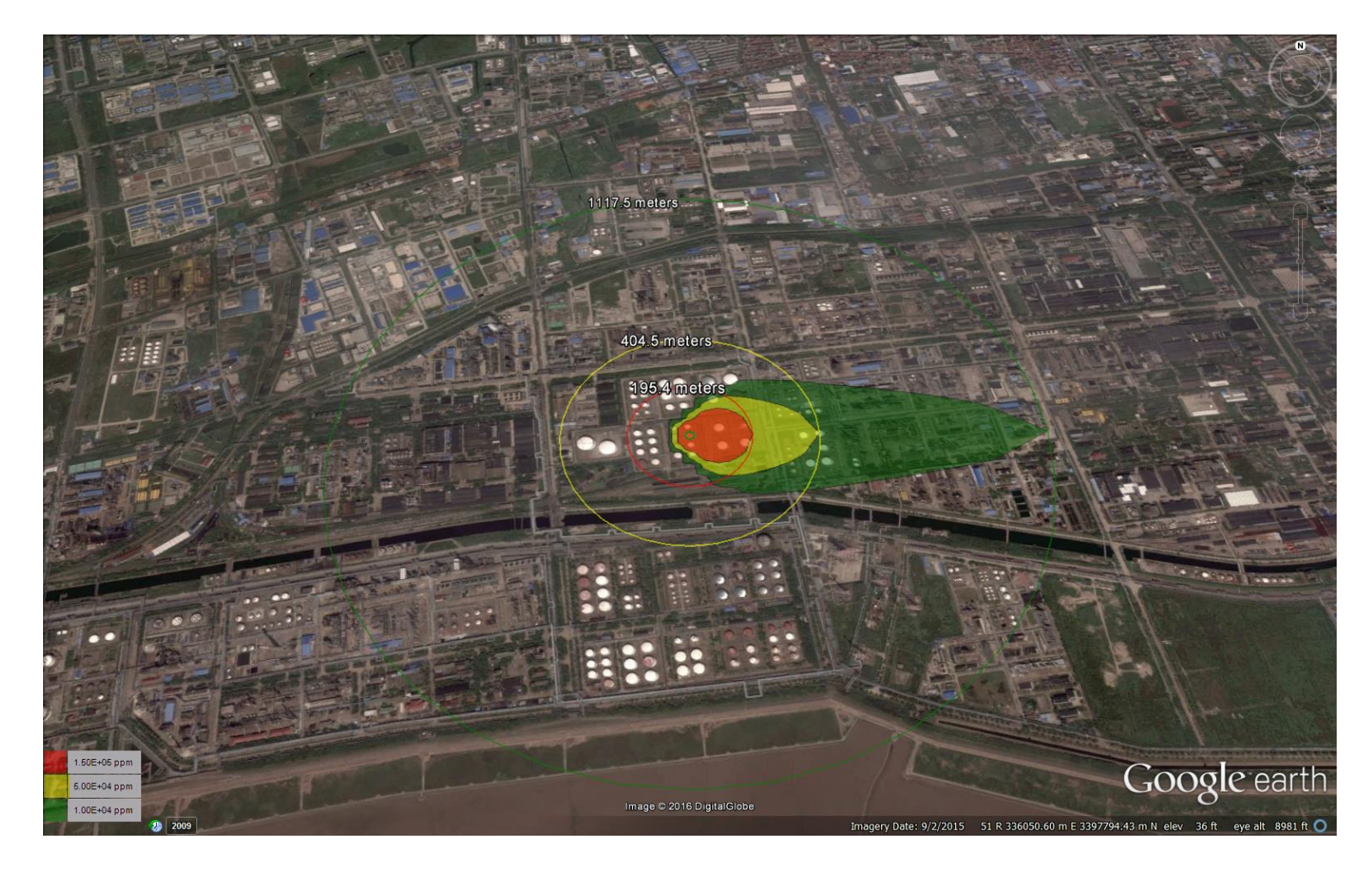

**breeze@trinityconsultants.com breeze-software.com**

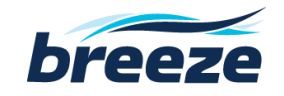

- Enabled base maps to be named with XML reserved characters
- Improved the speed of 3D Analyst on network licensing system (network dongle)
- Improved the quality of output image
- Added an option to change the color for Data Points

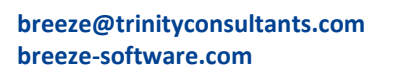

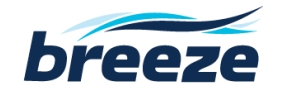

## **Bug Fixes**

### **For All Users**

- Fixed the inconsistency of contour levels displayed under the 3D Analyst Map tab and in Google Earth
- Fixed a bug that caused the previous project's polygon object(s) to display under the Map tab even when the current case did not contain any polygon object
- Fixed a problem that caused the base map to display incorrectly under the Map tab when a non-UTM coordinate system was used
- Corrected the axis labels under the Cross Section tab
- Fixed the Help menu links of Surfer and Google Earth under the Plotting page

## **For BREEZE AERMOD/ISC Users**

- Fixed a bug that did not allow large post files generated by BREEZE AERMOD to open directly in 3D Analyst
- Resolved the bug that failed to display the correct concentration unit when it was customized for imported files

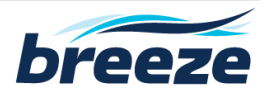

 Fixed the bug that sometimes caused the unit of deposition under the Map tab to not display correctly for imported files

### **For BREEZE CALPUFF Users**

• Fixed the error caused when opening the Puff files

### **For BREEZE Incident Analyst Users**

- Fixed a problem that failed to plot 3D Analyst's graphical results to Surfer for certain imported files
- Rectified the unit of duration shown under the Map & Table tabs for imported files
- Fixed an issue that caused the animation created to stop several time steps before the end for imported files
- Fixed a bug that caused the Jet fire model files from BREEZE Incident Analyst to fail to import to 3D Analyst
- Fixed an issue that caused the first time period under the Report tab to not display correctly for SLAB files
- Fixed the error caused when creating animations for INPUFF model files

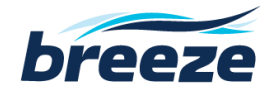

# **Known Issue**

• Surfer Version 11.0 is not compatible with BREEZE 3D Analyst due to a change in the specified version [\(http://www.goldensoftware.com/forum/viewtopic.php?f=1&t=8447\)](http://www.goldensoftware.com/forum/viewtopic.php?f=1&t=8447). Surfer users should update from Surfer 11.0 to 11.1 or higher versions.

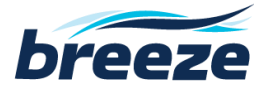